# **Boletim Técnico**

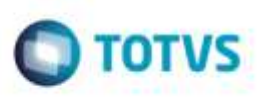

# **Exclusão de Tabela de Frete de Vínculo**

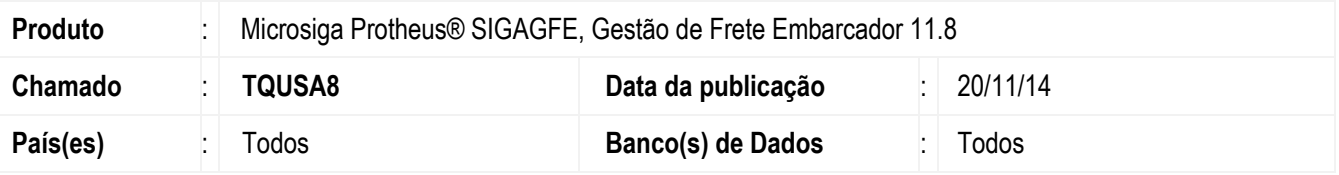

Efetuada alteração no **SIGAGFE**, para que Tabelas de Frete de Vínculo sejam excluídas corretamente.

Para viabilizar essa melhoria, é necessário aplicar o pacote de atualizações (*Patch*) deste chamado.

## **Procedimento para Utilização**

#### **Situação 1**

- 1. Inclua uma Tabela de Frete de Vínculo para um transportador.
- 2. Crie um Documento de Carga, onde o trecho seja atendido pelo transportador da Tabela de Frete criada.
- 3. Vincule a um romaneio e realize o cálculo.
- 4. Exclua a Tabela de Frete utilizada para o cálculo, verifique que não permite apagá-la pois está sendo utilizada no cálculo do romaneio criado.

#### **Situação 2**

- 1. Inclua uma Tabela de Frete de Vínculo para um transportador.
- 2. Exclua a mesma Tabela de Frete, a tabela deve ser excluída sem nenhum tipo de erro ou alerta.

## **Informações Técnicas**

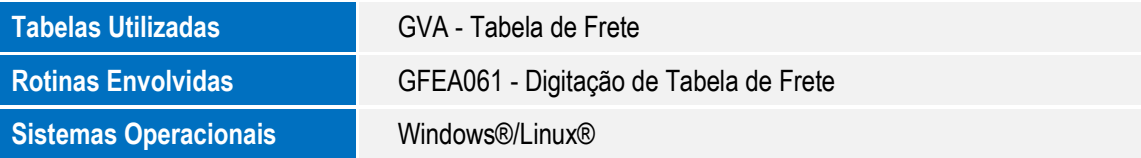